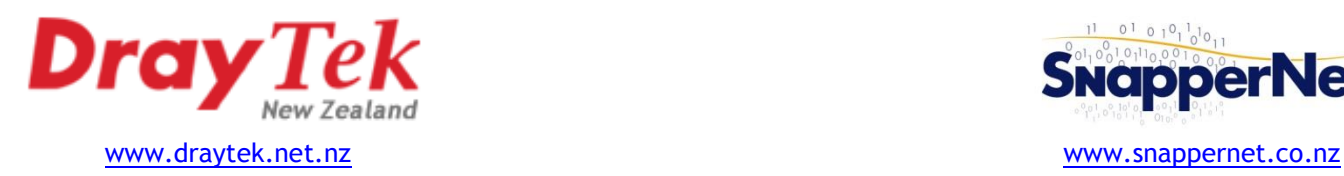

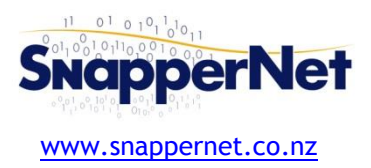

# Vigor120 **» Quick Start Guide**

## **Configure your computer's network**

Connect your computer to the Vigor120 with an Ethernet cable (supplied). Ensure your computer is obtaining an IP address automatically.

## **Connect to the Web Interface**

Open your Web Browser (e.g. Internet Explorer, Google Chrome or Mozilla Firefox), enter **http://192.168.1.1/** into the address bar, and press the Enter key on your keyboard.

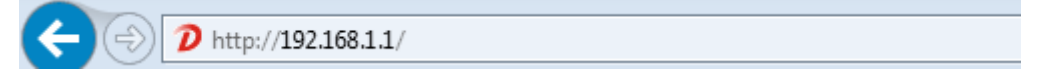

You should be asked for a username and password. Enter **admin** into the username field, leave the password field blank and click *OK*.

## **Quick Start Wizard**

On the left-hand navigation menu, click **Quick Start Wizard**. You will be prompted to set a new password. This is the password used to access the modem configuration in future, not the password for your internet connection. Type the same password into both fields and click *Next*.

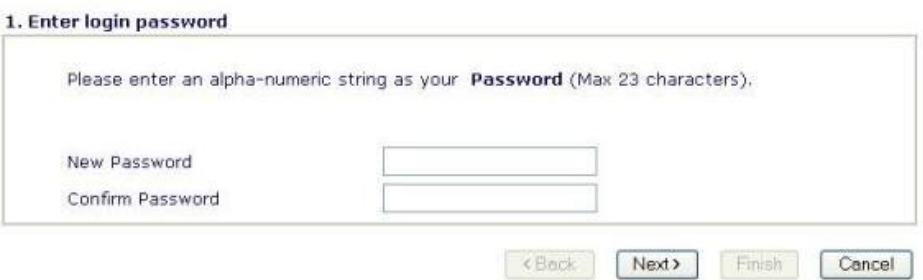

2. Connect to Internet

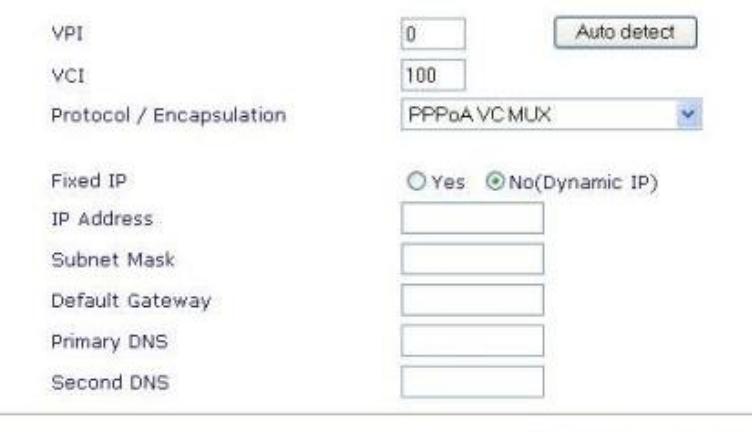

<Back Next >

Ensure the settings on this screen are:

- **VPI** 0
- **VCI** 100
- **Protocol** PPPoA VC MUX
- **Fixed IP** No (Dynamic IP)

All other fields should be blank. Click *Next*.

### *(instructions continue overleaf)*

Enter the username and password *provided to you by your Internet Service Provider*. Username should be in the form of an email address, and the password will need to be entered into both the Password and Confirm Password fields. All fields are case sensitive. Ensure the **Always On** checkbox is ticked.

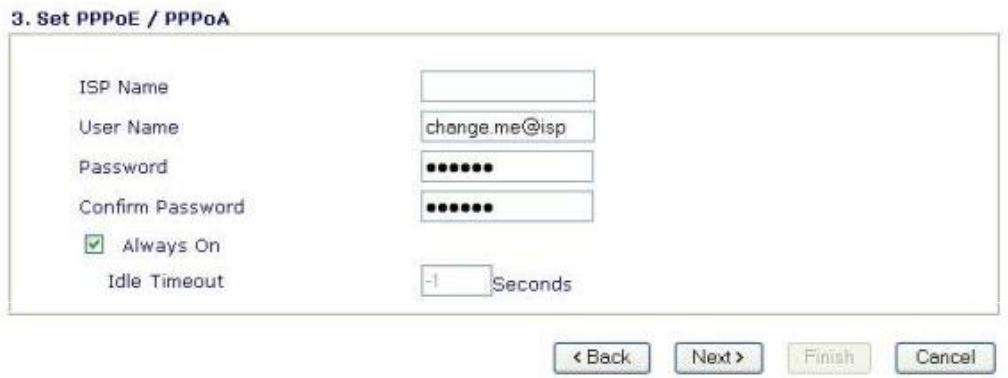

Click **Next** and then **Finish**. The modem will reboot, wait for a minute or two to give it time to connect.

## **Need help?**

We're available 9:00am to 5:00pm, Monday to Friday.

**Phone:** 09 415 4182 **Email:** [tech@snappernet.co.nz](mailto:tech@snappernet.co.nz)

Firmware updates are available free of charge from [www.draytek.net.nz](http://www.draytek.net.nz/)

### **Advanced Users: PPPoA passthrough mode**

Most Broadband routers (e.g. Vigor2910 or a PC running pfSense) are only able to authenticate using PPPoE, but New Zealand ADSL requires PPPoA authentication. Vigor ADSL modems can be configured for PPPoA/PPPoE passthrough to allow you to connect a broadband router such as the Vigor2910 or a Smoothwall box to an ADSL line.

All you need to do is check the box under **PPPoE Pass-through** on the **Internet Access > PPPoE / PPPoA** page of the Vigor web interface.

#### **PPPoE Pass-through**

**V** For Wired LAN

Then set up your Broadband router or firewall as a PPPoE device, providing it with your ISP's username and password. *Ensure you leave the Service Name field on your router/firewall blank.* Your Broadband router will be assigned your Public IP address and directly control your connection.